## **Module Retainer 3D**

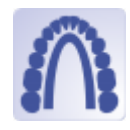

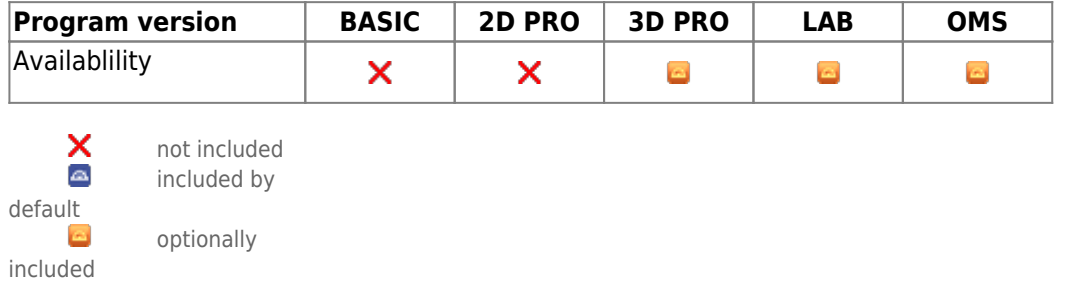

Module Retainer 3D can be used to construct virtual retainers based on an unsegmented or setup model created with the V.T.O.3D module.

The Retainer module provides software tools for planning virtual retainers based on image or scan data. In doing so, the user must ensure the suitability of the initial data and the manipulations and calculations performed on it for the intended use in the context of planned treatment measures. According to the intended purpose, clinical decisions must not be based exclusively or even primarily on the results provided by the software.The classification as a medical device cannot be transferred to treatment measures or the manufacture of orthodontic appliances, even if these take into account the calculation results of the software.

## **First Steps**

- 1. Place three points defining the front point and left/right end of the retainer
- 2. Set parameters such as height, width and precision
- 3. Compute the retainer for each jaw
- 4. Export the retainer as 2D path, 3D object or send it to a service provider
- 5. Save project

## **Module user interface**

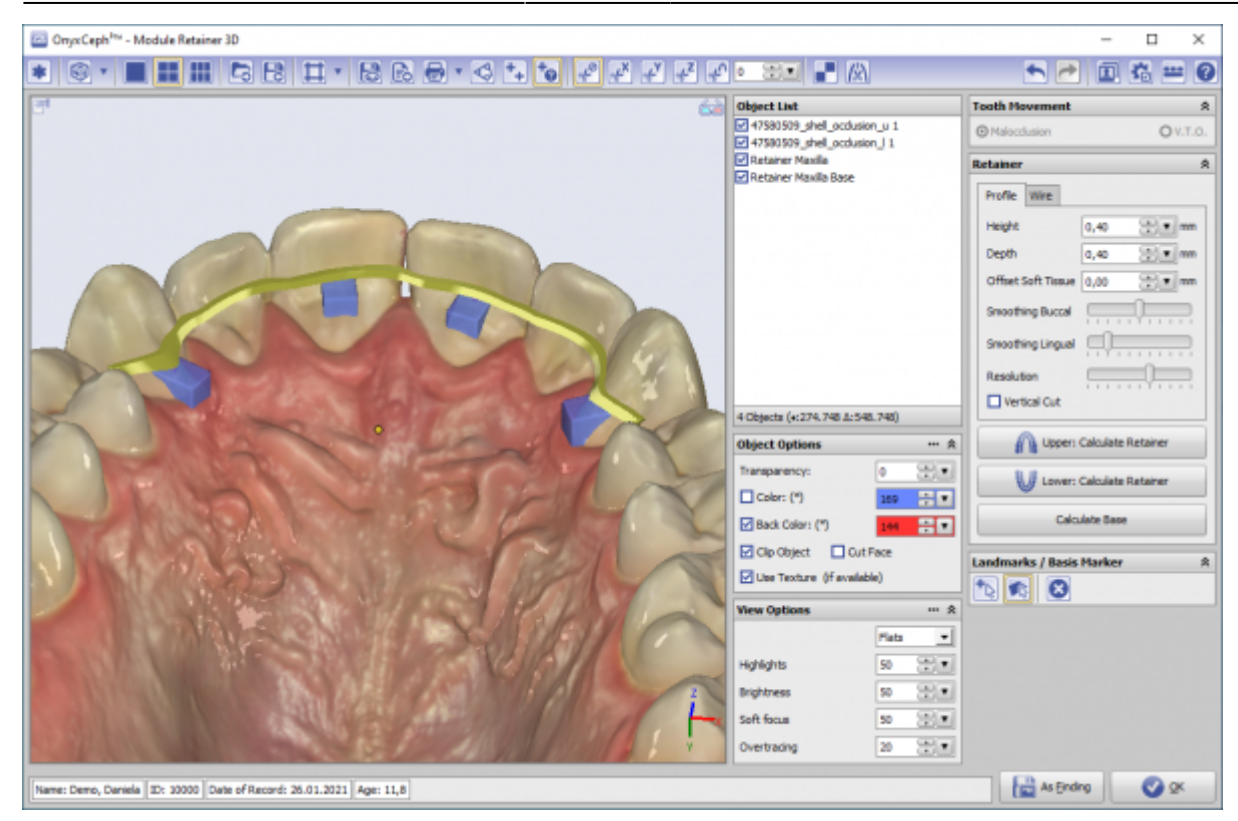

## **Links**

- A [Der krönende Abschluss der KFO-Behandlung](https://www.image-instruments.de/Onyx3/Retainer_CU.pdf)
- [Module Retainer](https://www.youtube.com/watch?v=6CPevyHzI_U) ь
- W [YOAT Bender-I-Interface](https://www.onyxwiki.net/doku.php?id=en:6299)
- [Digital Retainer Planung: Software Requirements](https://www.onyxwiki.net/doku.php?id=en:faq10021) W

From: <https://www.onyxwiki.net/> - **[OnyxCeph³™ Wiki]**

Permanent link: **[https://www.onyxwiki.net/doku.php?id=en:retainer\\_3d&rev=1709363159](https://www.onyxwiki.net/doku.php?id=en:retainer_3d&rev=1709363159)**

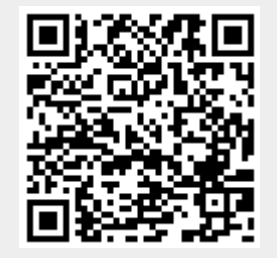

Last update: **2024/03/02 08:05**